# **BlueMAX Bluetooth Adapter Installation Instructions**

*Document no. 2456-05 Date: 2017-06-07 Revision 5 Approved:*

- Otherances

*Control-J Pty. Ltd. 100 Hursley Rd. Redbank NSW 2446 Australia*

*Copyright © 2017 Control-J Pty. Ltd.*

**ii i**

# **Revision History**

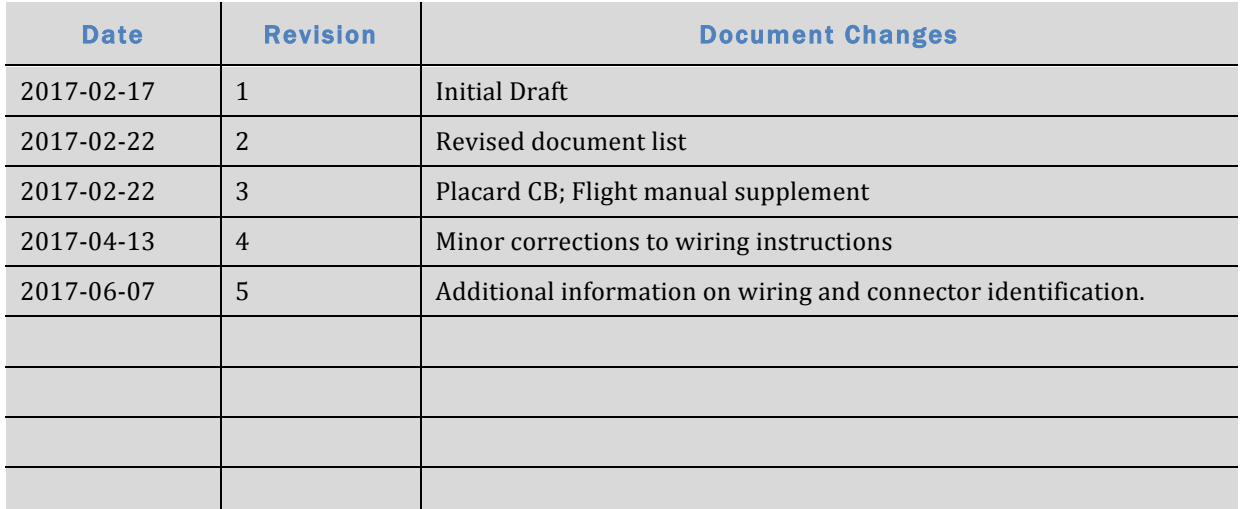

# **Table of Contents**

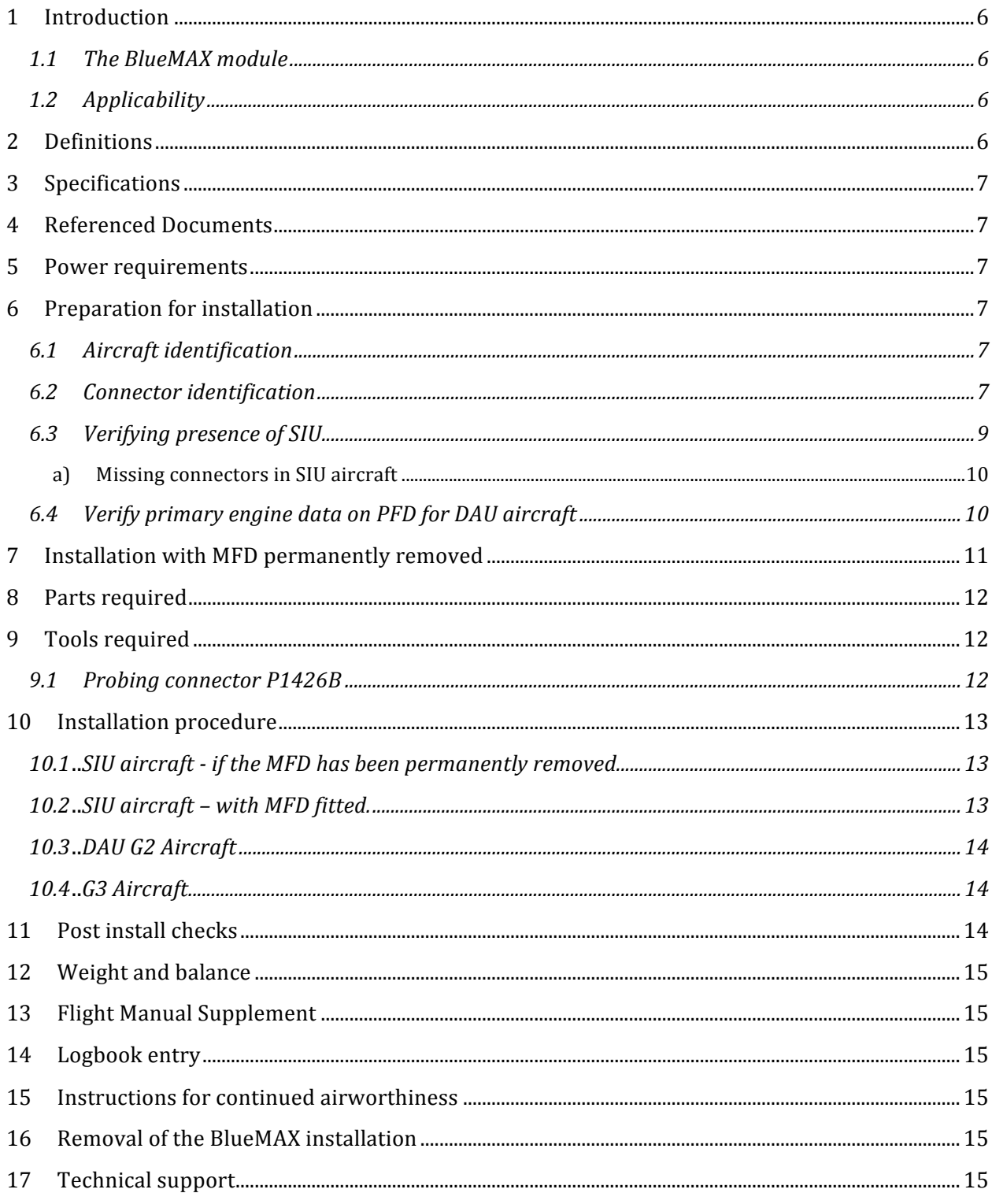

 $\overline{\mathsf{v}}$ 

## **List of Tables**

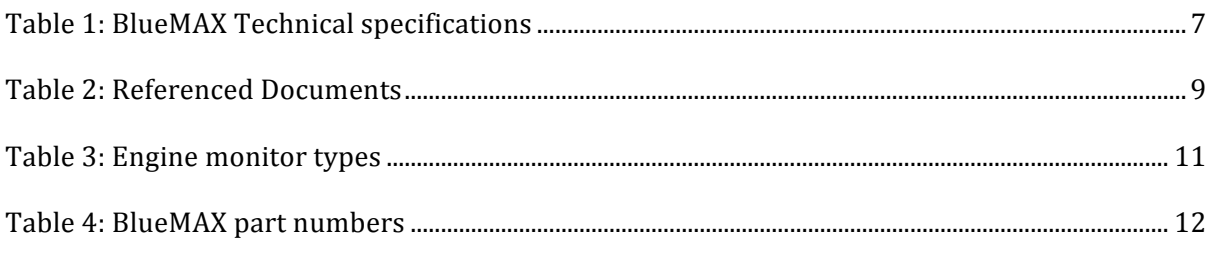

# **List of Figures**

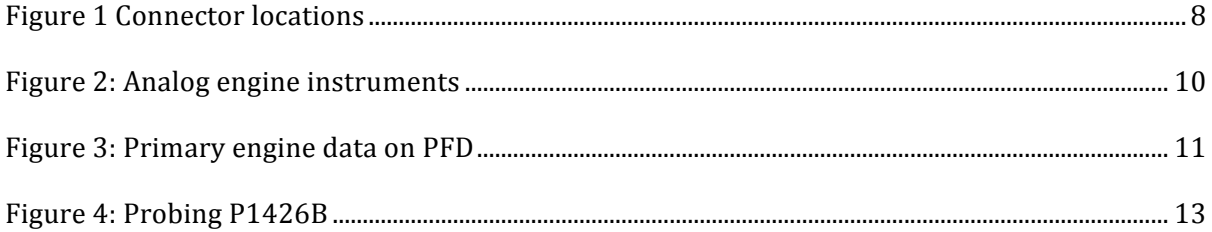

## **1 Introduction**

#### **1.1 The BlueMAX module**

The BlueMAX module captures serial data from an Avidyne engine monitoring system and streams it via Bluetooth Low Energy to portable devices. This enables supplementary engine data to be displayed and logged on a portable device.

The BlueMAX installation is not intended to replace primary engine instruments.

Optionally, the module may also be connected to the serial GPS data transmitted by the #1 GPS navigator to the MFD, providing navigation data to the portable device via Bluetooth to enable calculations such as fuel at destination.

#### **1.2 Applicability**

The BlueMAX module is intended for installation into aircraft already fitted with an Avidyne engine monitoring system, utilizing either a Data Acquisition Unit (DAU) or a Serial Interface Unit (SIU.) The majority of such installations are in Cirrus SR22 and SR20 aircraft, and these instructions relate specifically to those models.

## **2 Definitions**

The following abbreviations and acronyms are used in this document:

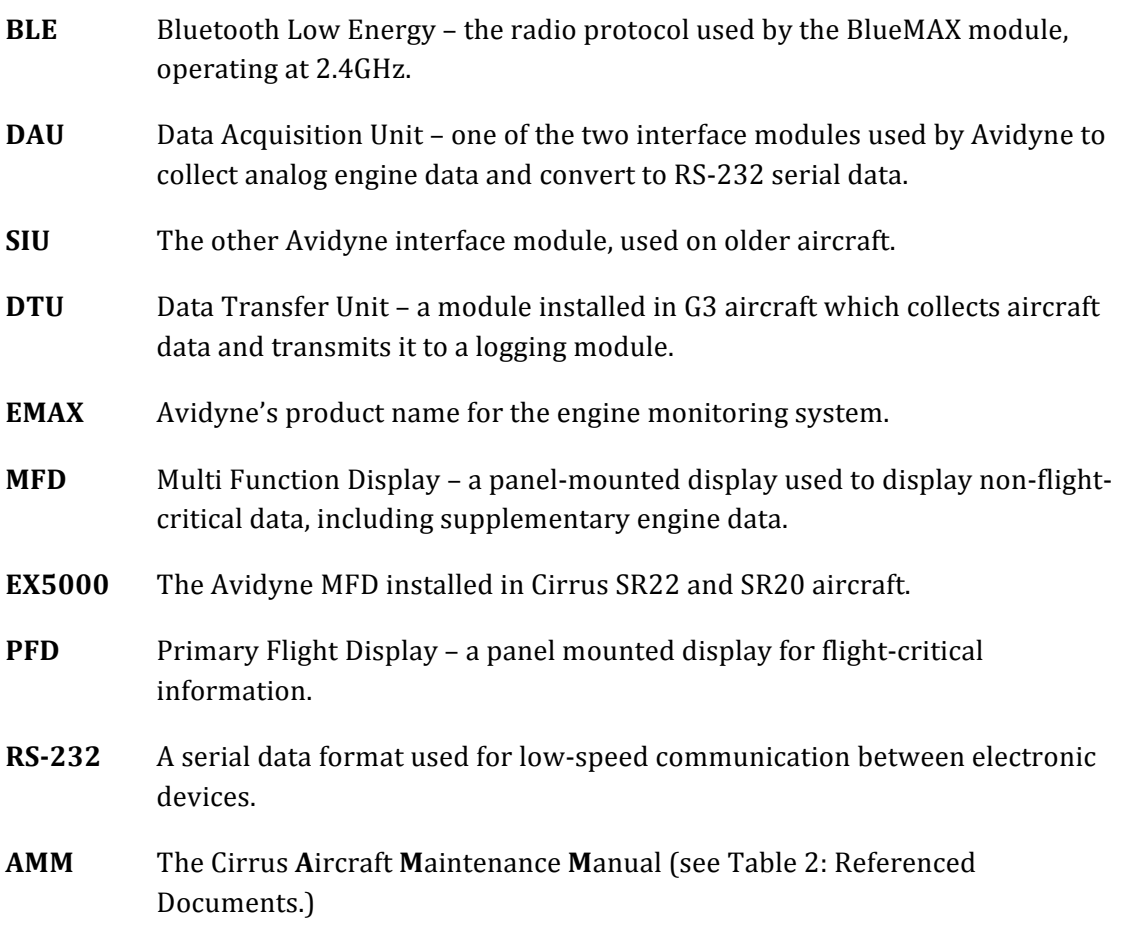

## **3 Specifications**

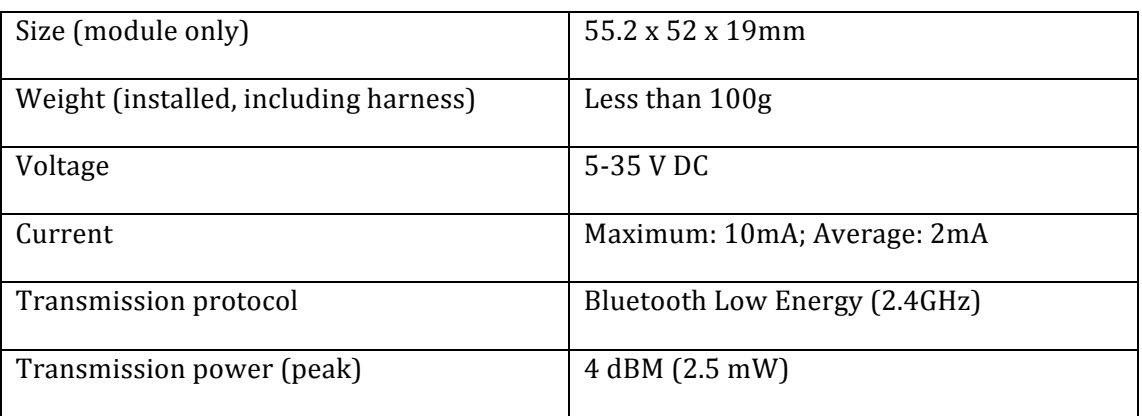

**Table 1: BlueMAX Technical specifications**

## **4 Referenced Documents**

The documents referred to in these instructions are listed in Table 2: Referenced Documents**.**

## **5** Power requirements

The BlueMAX module draws a maximum of only 10mA and may be supplied from an existing breaker. It is recommended that it be supplied from the convenience power breaker CB638 (5A or 3A depending on aircraft configuration) on the non-essential bus. All power wiring to the BlueMAX adapter should be 22AWG, which is rated to 5A per AC 43.13-1B, or heavier.

## **6** Preparation for installation

#### **6.1** Aircraft identification

Cirrus aircraft fitted with Perspective avionics are not eligible for BlueMAX installation.

Cirrus aircraft fitted with Avidyne EMAX engine monitoring fall into two general categories – those fitted with an SIU or those fitted with a DAU. SIUs are fitted only to early serial numbers and can be identified by the presence of analog engine instruments on the right hand side of the instrument panel. Note that that the SIU was an option, and may not be fitted to all applicable aircraft. Later Avidyne-equipped aircraft do not have the analog instruments on the panel (there is a glove box in the location where the engine instruments were) and all these aircraft are fitted with a DAU. The DAU provides two RS-232 outputs, one feeds the MFD and is used for connection to the BlueMAX module, and the other feeds the PFD which displays the primary engine instrumentation. 

#### **6.2 Connector identification**

Connectors installed by Cirrus are generally well labeled, but note that there is a peculiarity with the nomenclature used - connectors with male pins (which would normally be called "plugs") are called jacks and labeled as **J**nnn and connectors with

Document number 2456-05 Revision 5

female pins (which would normally be called "sockets" or "jacks") are called plugs and labeled as Pnnn.

If connection is to be made to GPS data from the  $#1$  GPS on wire ANGP543-22, this is located in J518 (most aircraft) or J517 (serial numbers 22-0434 and earlier, and 20-1336 and earlier.) Refer to the Cirrus wiring manual for further information.

 $J518$  carries RS-232 GPS #1 (wire ANGP543-22) data on pin 9.  $J518$  is a D-Sub plug (i.e. male pins) which connects to P518, which is mounted on the top right of the radio rack, below the MFD opening. [518 is secured by a slide-lock so is relatively easy to remove, but there may be other cables in the way that will have to be disconnected to access it.

P1047 and J1047 are present in G3 aircraft only, and are located forward of the MFD. They use metal backshells with slide-lock coupling.

P1426 and J1426 are located in the same area, and are found in all DAU aircraft. They have plastic backshells and jackscrew coupling. See Figure 1 Connector locations. Both pairs of connectors are unplugged from each other in this image. There may be variations in the hardware in different aircraft, but all should be labeled - verify identification by checking the labels.

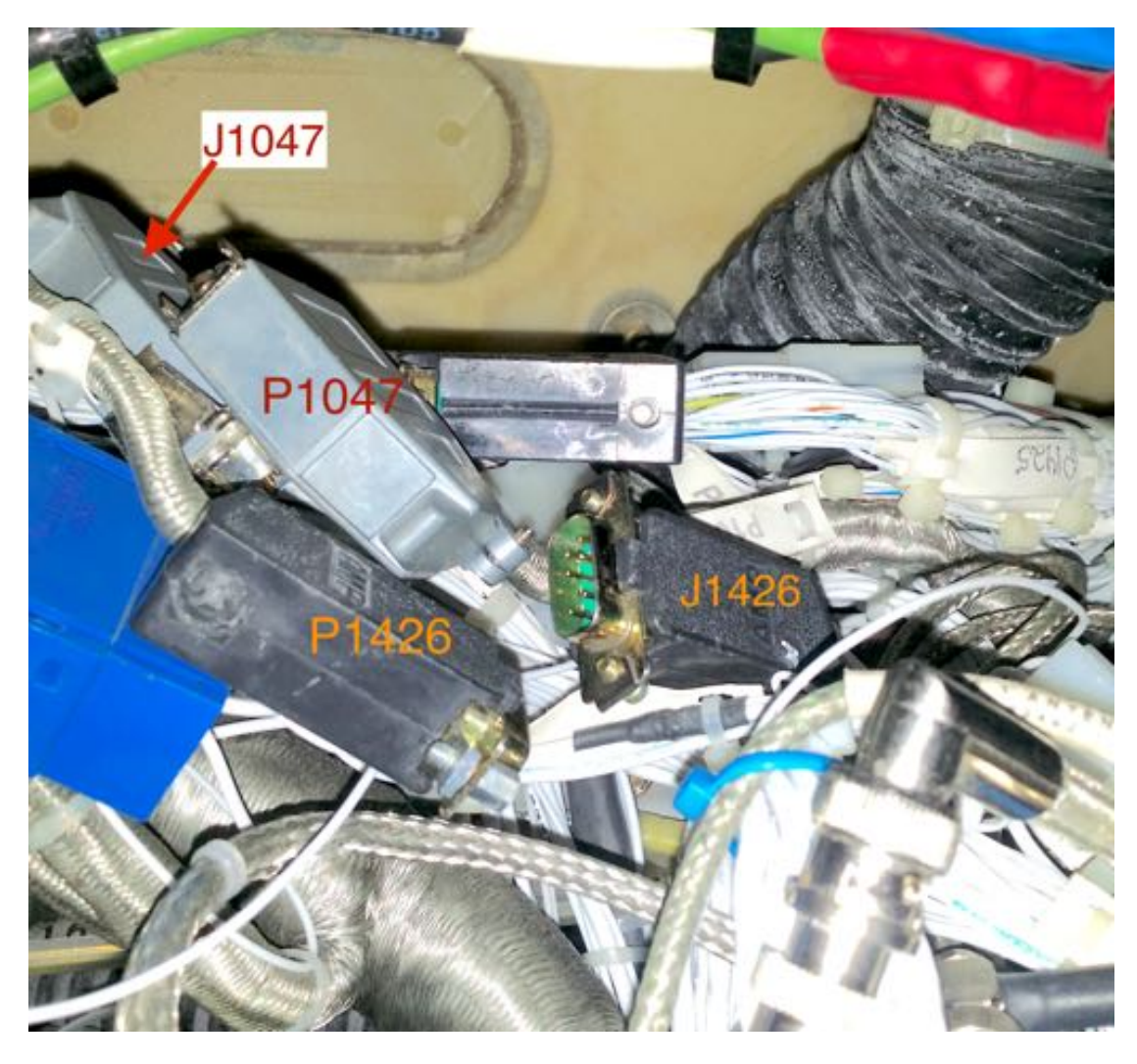

**Figure 1 Connector locations** 

Document number 2456-05 Revision 5

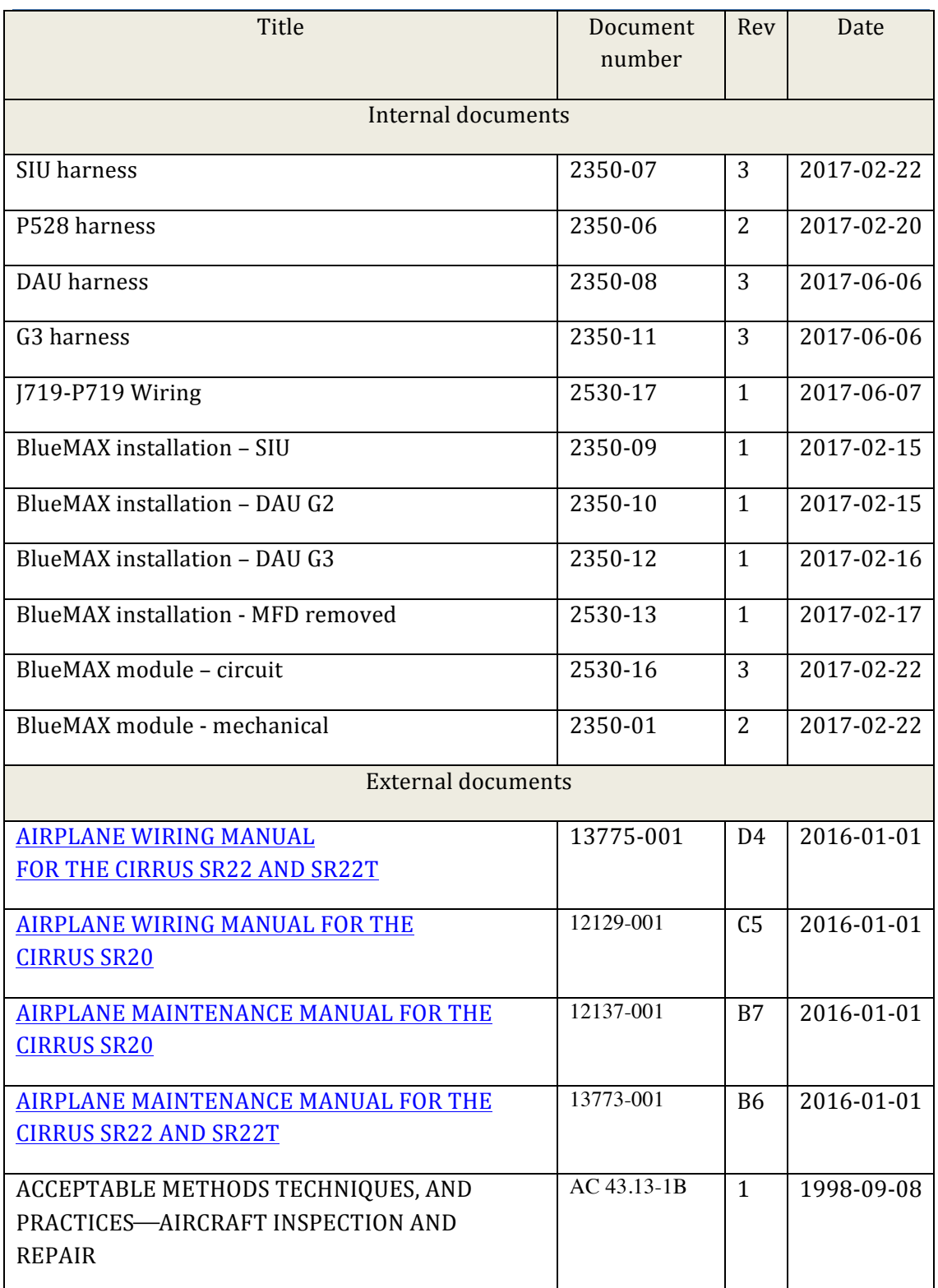

**Table 2: Referenced Documents**

#### **6.3** Verifying presence of SIU

If the aircraft is fitted with analog engine instruments as shown in Figure 2: Analog engine instruments, confirm the presence of an SIU either by verifying that the MFD displays engine data on the Engine page, or visually confirm the presence of an SIU mounted on the co-pilot side kick panel (below the analog engine instruments.) Refer to

the Cirrus AMM chapter 77-40. If the aircraft has analog engine instruments and no SIU the BlueMAX module cannot be installed.

#### a) Missing connectors in SIU aircraft

The SIU serial data is connected from the SIU to the MFD by cable ANMD977-22 (refer to Cirrus Wiring Manual chapter 77-00-01) and in SR22s with serial numbers 1087 and above, and SR20s with serial numbers 1456 and above, this cable incorporates a pair of connectors labelled J719/P719 which provides a convenient place to insert the adapter harness  $p/n 4370-03$ . Aircraft with serial numbers below those ranges may not have J719/P719 fitted and installation of BlueMAX will be facilitated if those connectors are installed in accordance with the Cirrus Wiring Manual chapter 77-00-01. The necessary connectors can be ordered from Control-J as part number 4370-9869 and drawing 2530-17 provides additional guidance.

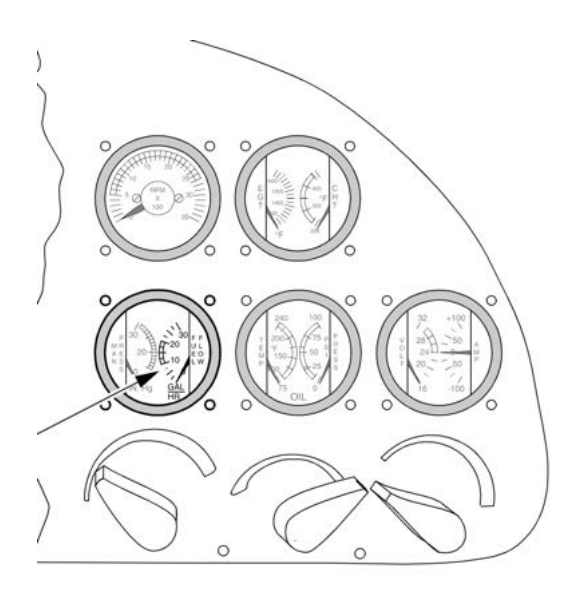

**Figure 2: Analog engine instruments** 

#### **6.4 Verify primary engine data on PFD for DAU aircraft**

DAU equipped aircraft display primary engine data on the PFD, but this requires that the software version installed on the PFD supports this display. To verify this, power up the aircraft and inspect the lower right area of the PFD. There should be a data block with primary engine data as shown in Figure 3: Primary engine data on PFD. If this data is absent, the PFD software must be upgraded before installing BlueMAX.

The applicable aircraft models, serial numbers and configurations are summarised in Table 3: Engine monitor types.

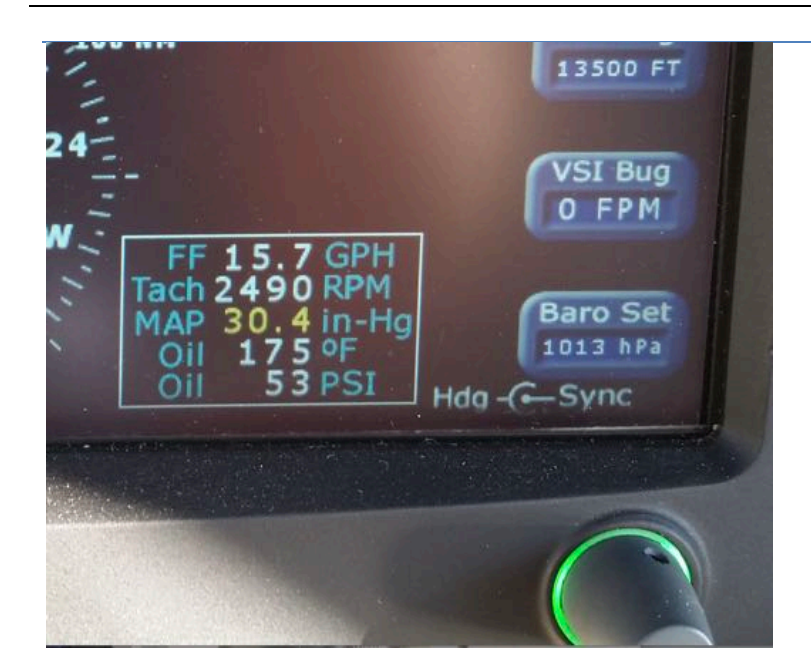

#### **Figure 3: Primary engine data on PFD**

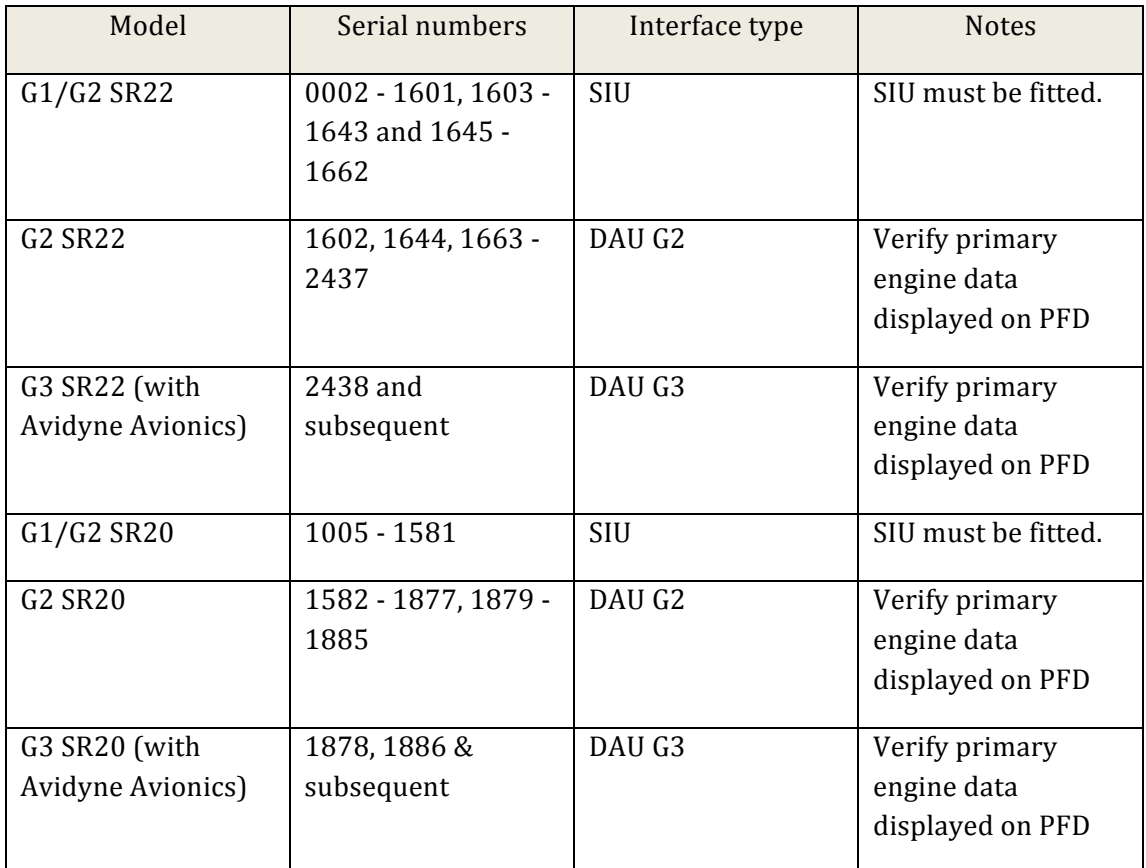

**Table 3: Engine monitor types** 

## **7** Installation with MFD permanently removed

If the MFD has been permanently removed from the aircraft, an alternative installation method is to connect the BlueMAX module to the now unused MFD connector. This connector is shown in the Cirrus Wiring Manual as P528. This provides serial engine

data, serial GPS data (SIU aircraft only) and power in a single connector. An adapter harness  $p/n 4370-9630$  is available to plug directly into P528.

Installation in DAU equipped aircraft will be the same regardless of whether the MFD is fitted or not, as the MFD connector P528 in DAU equipped aircraft does not receive GPS data over RS232, so connection via P528 is not recommended.

## **8 Parts required**

Installation of BlueMAX requires the BlueMAX module and an adapter harness which connects it to the aircraft wiring. The harness for SIU and DAU aircraft are different – order the correct parts as listed in Table 4: BlueMAX part numbers. The kit part numbers include the BlueMAX module and the appropriate harness and connectors (where necessary.) In addition, there may be cable ties, wire, splices and other common electrical parts required - these are not included in the kit.

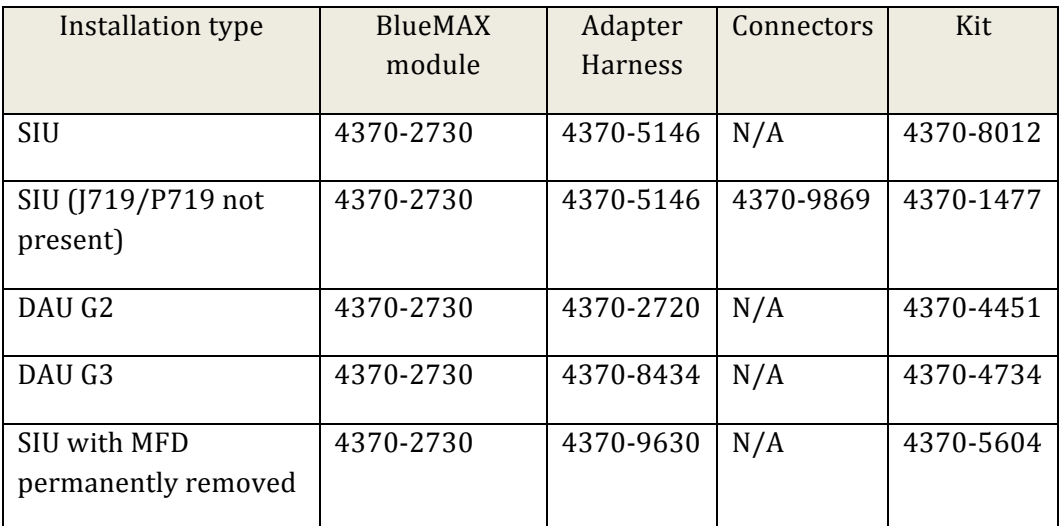

**Table 4: BlueMAX part numbers**

## **9 Tools required**

For post installation checkout a BLE scanner will be required. BLE scanners are available as apps for installation on Android or iOS portable devices.

Standard tools will be required.

#### **9.1 Probing connector P1426B**

If it is required to probe the connector  $P1426B$  (this is the one that plugs into the BlueMAX module) to confirm continuity or measure power supply voltage, do NOT insert a probe into the pin opening as this will damage the terminal. Use a fine probe  $(0.66$ mm or smaller) in the probe opening below the pin opening – see Figure 4: Probing P1426B.

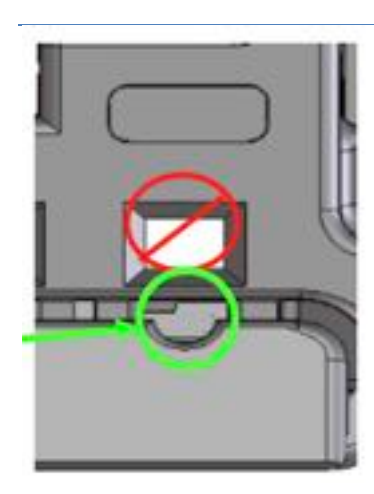

**Figure 4: Probing P1426B** 

#### **10 Installation procedure**

Install the BlueMAX system in accordance with one of the following procedures. All wiring should be performed in accordance with AC 43.13-1B.

#### **10.1 SIU aircraft - if the MFD has been permanently removed**

- a) Gain access behind the instrument panel through the opening where the MFD was previously fitted.
- b) Plug P528 adapter harness  $p/n$  4370-9630 into the MFD connector P528.
- c) Plug the BlueMAX module into the other end of the adapter harness.
- d) Secure the module and cabling to existing structure or wire bundles using cable ties.

#### **10.2 SIU aircraft – with MFD fitted.**

- a) Remove MFD to gain access behind the instrument panel.
- b) Locate P719 and [719. If these are not fitted locate wire ANMD977-22 running from the SIU to the MFD, and install P719 and J719 in accordance with the Cirrus Wiring Manual. Control-J drawing 2530-17 is available for guidance on the connector wiring.
- c) Disconnect P719 and J719 from each other and re-connect to the SIU harness p/n 4370-5146.
- d) If GPS data is to be connected to the BlueMAX module, locate wire ANGP543-22 which runs from GPS1 to the MFD and splice the signal wire to the inner of the shielded wire provided in the adapter harness. To avoid an earth loop do not connect the shields together (the shield is earthed at the BlueMAX module end.)
- e) If GPS data is not to be connected, cap and stow the shielded cable, or remove from the BlueMAX connector.
- f) Run the power wire in the SIU harness to the circuit breaker panel and terminate to the convenience power breaker currently labeled "12VDC OUTLET". Relabel the breaker "12VDC OUTLET/BLUETOOTH".
- g) Plug the BlueMAX module into the other end of the adapter harness.
- h) Secure the module and cabling to existing structure or wire bundles using cable ties.

i) Replace MFD IAW the Cirrus AMM.

#### **10.3 DAU G2 Aircraft**

- a) Remove MFD to gain access behind the instrument panel.
- b) Locate P1426 and I1426. These will be directly behind the MFD. Disconnect P1426 and J4126 from each other and re-connect to the DAU harness  $p/n$  4370-2720.
- c) If GPS data is to be connected to the BlueMAX module, locate connector pair P518/J518 (at the top right of the radio rack) disconnect, and remove the backshell from J518. Pin 9 in J518 should be empty.
- d) The adapter harness has a shielded wire attached terminated with a precrimped male pin. Insert this pin into [518 in the pin 9 position.
- e) Replace the backshell on [518, securing all cables. Reconnect [518 to P518.
- f) If GPS data is not to be connected, cap and stow the shielded cable, or remove from the BlueMAX connector.
- g) Run the power wire in the DAU harness to the circuit breaker panel and terminate to the convenience power breaker currently labeled "12VDC OUTLET". Relabel the breaker "12VDC OUTLET/BLUETOOTH".
- h) Plug the BlueMAX module into the other end of the adapter harness.
- i) Secure the module and cabling to existing structure or wire bundles using cable ties.
- j) Replace MFD IAW the Cirrus AMM.

#### **10.4 G3 Aircraft**

- a) Remove MFD to gain access behind the instrument panel.
- b) Locate P1047 and [1047. These will be directly behind the MFD. Disconnect P1047 and J1047 from each other and re-connect to the G3 harness  $p/n$  4370-8434.
- c) Run the power wire in the DAU harness to the circuit breaker panel and terminate to the convenience power breaker currently labeled "12VDC OUTLET". Relabel the breaker "12VDC OUTLET/BLUETOOTH".
- d) Plug the BlueMAX module into the other end of the adapter harness.
- e) Secure the module and cabling to existing structure or wire bundles using cable ties.
- f) Replace MFD IAW the Cirrus AMM.

## **11 Post install checks**

- Power up the aircraft and verify that the analog instruments (if fitted) or the PFD display primary engine data.
- Verify that the MFD (if fitted) displays supplementary engine data.
- Using a BLE scanner verify that the BlueMAX module is advertising (the default device name is EMAX.) This confirms that the module is powered up. Pull the breaker supplying the module and confirm that it stops advertising.

#### **12 Weight and balance**

The installed weight of the BlueMAX adapter and harness is approximately 80g (less than 3 ounces) and results in a change in the CG position of approximately 0.008% MAC. This is considered a negligible change per AC  $43.13$ -1B and no weight and balance update is required.

## **13 Flight Manual Supplement**

Complete the required information on the provided Flight Manual Supplement and insert it into the aircraft Flight Manual or POH.

## **14 Logbook entry**

Make a suitable logbook entry documenting the installation.

## **15 Instructions for continued airworthiness**

No routine maintenance or inspection of the BlueMAX module is required. Correct display of primary and supplementary engine data should be monitored during normal operation.

## **16** Removal of the BlueMAX installation

For temporary removal, disconnect the module from P1426B and remove it. For permanent removal, remove the adapter harness, and reconnect P719/J719, P1407/J1407 or P1426/P1426 as appropriate, in accordance with the Cirrus Wiring Manual. 

## **17 Technical support**

For assistance with installation issues or for service or replacement parts, contact Control-J via email admin@control-j.com.